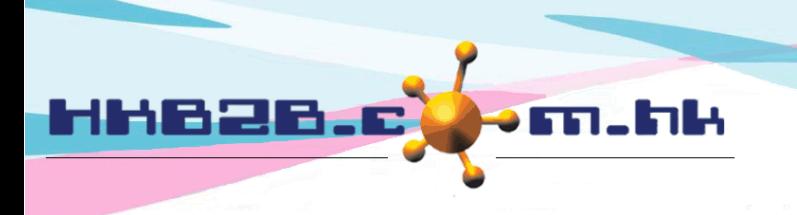

HKB2B Limited 香港灣仔軒尼斯道 48-62 號上海實業大廈 11 樓 1102 室 Room 1102, Shanghai Industrial Investment Building, 48-62 Hennessy Road, Wan Chai, Hong Kong Tel: (852) 2520 5128 Fax: (852) 2520 6636 Email: cs@hkb2b.com.hk Website: http://hkb2b.com.hk

# **Staff setup**

The identities of employees in the system include user, sales and therapist.

The user has a login password to log in to the system.

After the sale successfully sells the product, the sales and commissions will be recorded.

After the therapist completes the care for the member, the work and wages will be recorded. Each identity can be classified by group.

## **Setup user access group**

Go to Staff > Setup > [User access group](javascript:parent.parent.accessgroup())

If the system has only one user or company allow all users for all functions, user access group setup can be skipped.

Users of same rights should be in the same access group.

Setup the user access group, set up the rights in the group and then adding users to the group.

User access group 'admin' which own all available rights is default in the system.

We will add user permission groups first, then set permissions for the group, and then add employees to the group.

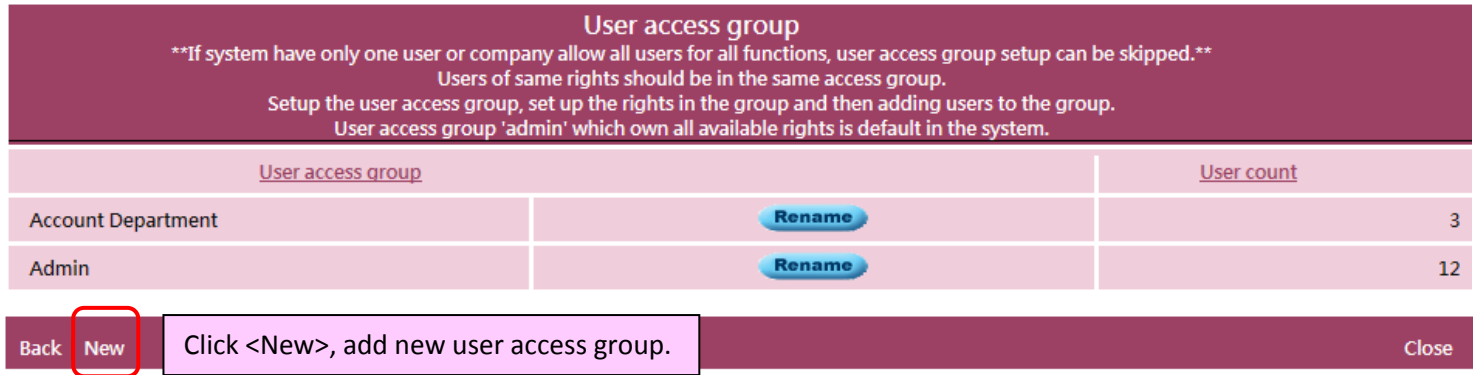

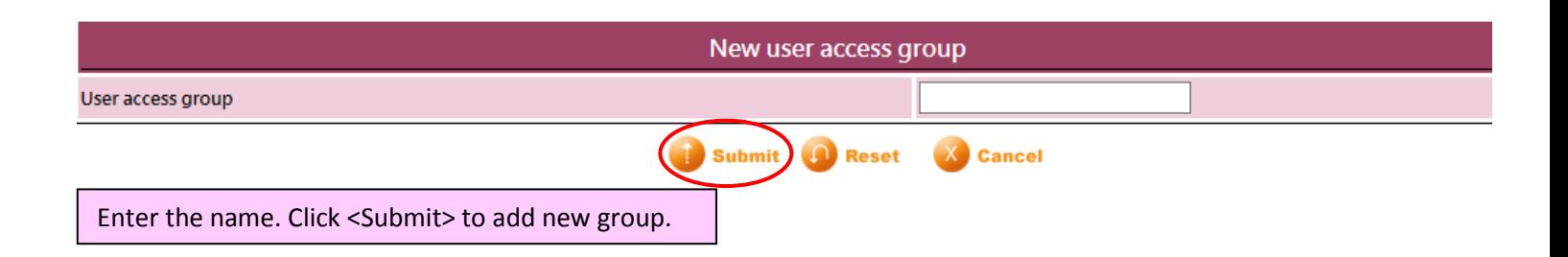

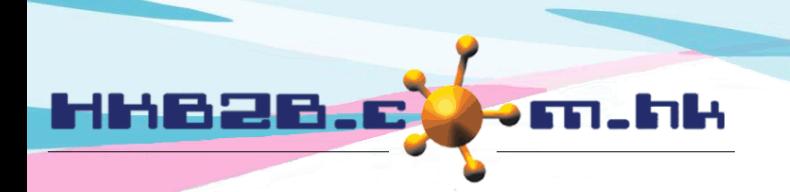

#### We can select the appropriate permissions to groups according to the four access level in the system.

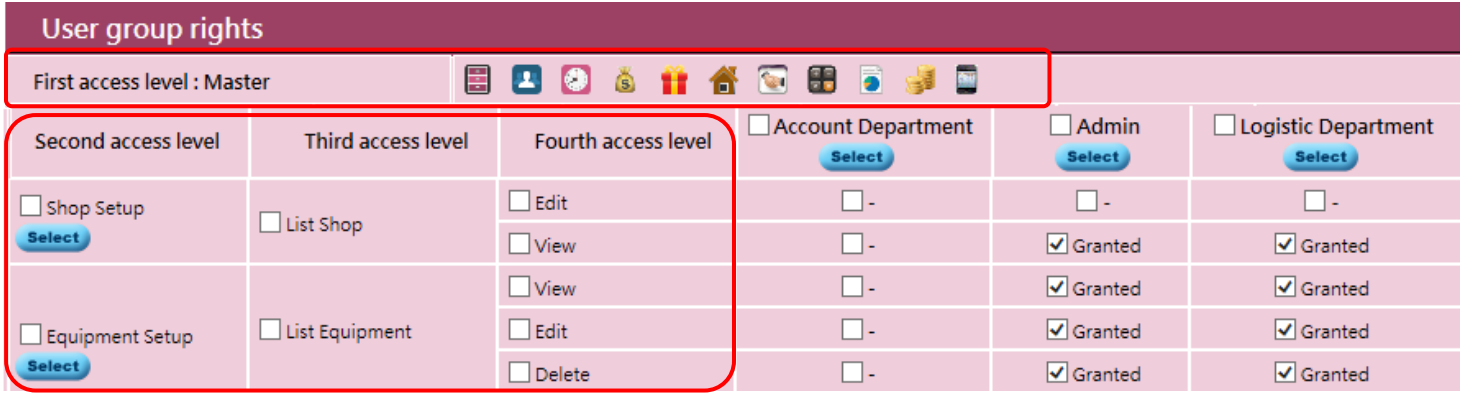

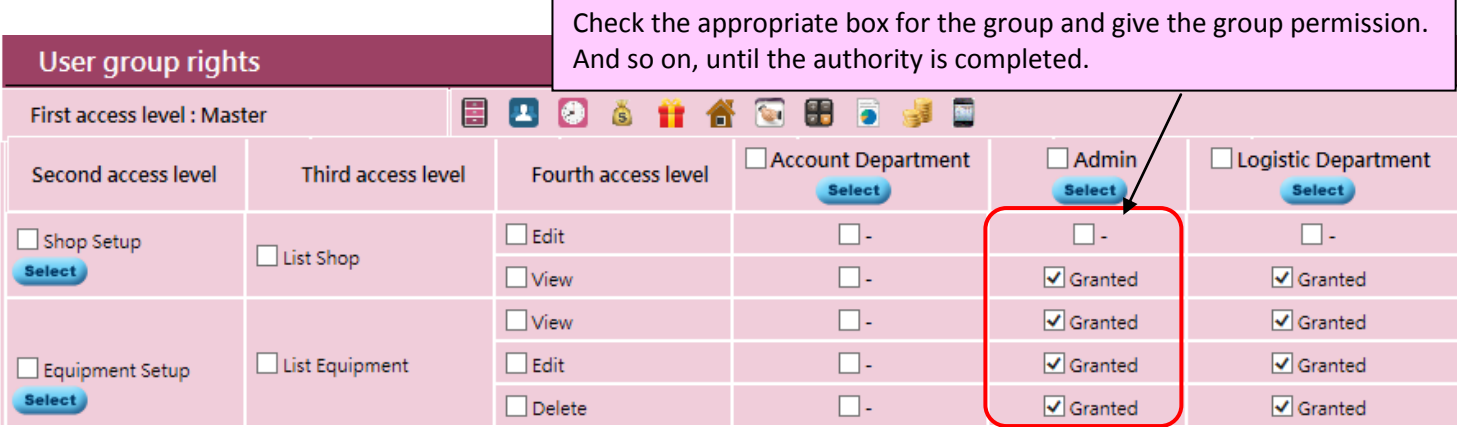

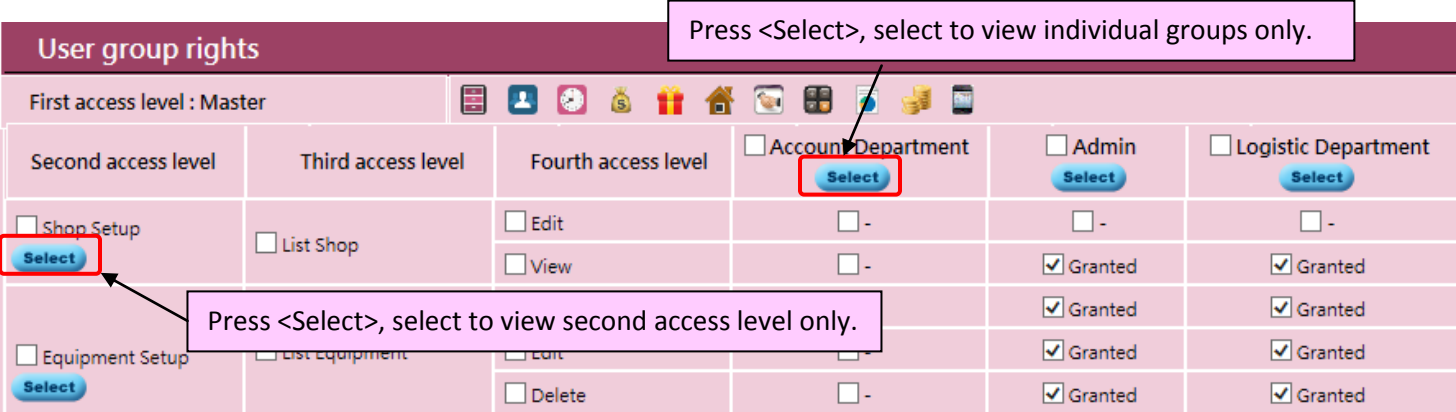

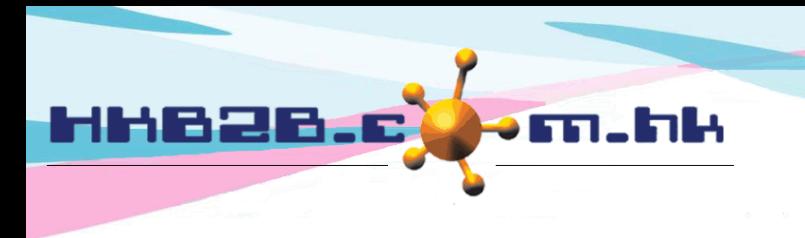

#### **Setup sales group**

Go to Staff > Setup > [Sales](javascript:parent.parent.accessgroup()) group

Sales group is setup for commission calculation and sales analysis purpose.

Sales with the same commission scheme should be assigned into the same sales group.

If both commission and sales analysis are not required, sales group setup can be skipped.

Sales group 'sales' is default in the system. Setup sales group and then assign sales to the sales group.

When it comes to commissions, everyone has different calculation methods.

For example, calculated based on item, calculated by BAR or different item have different commissions, these can be handled by HKB2B. The group commission is default, editing or deleting is allowed.

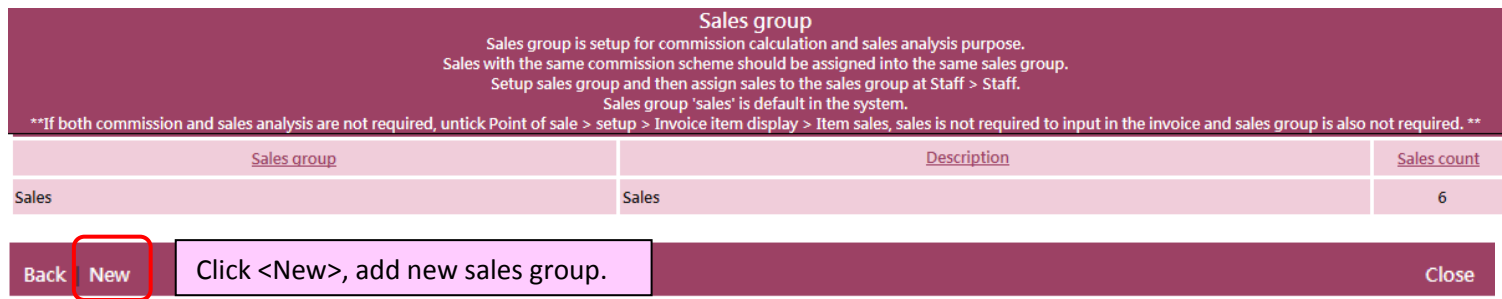

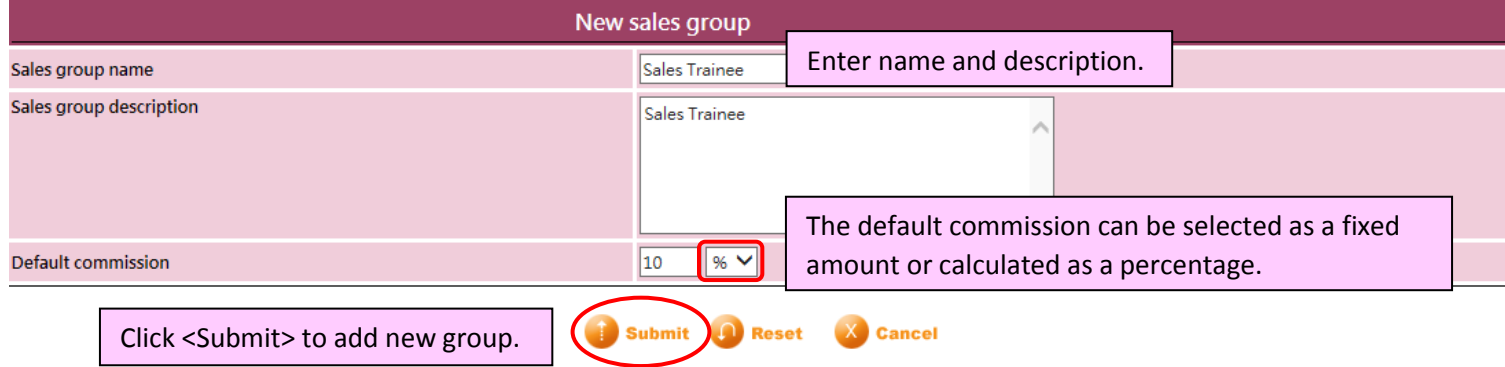

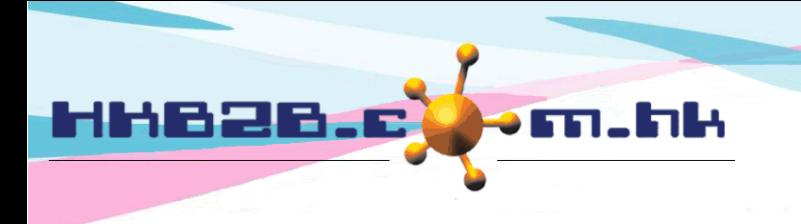

HKB2B Limited 香港灣仔軒尼斯道 48-62 號上海實業大廈 11 樓 1102 室 Room 1102, Shanghai Industrial Investment Building, 48-62 Hennessy Road, Wan Chai, Hong Kong Tel: (852) 2520 5128 Fax: (852) 2520 6636 Email: cs@hkb2b.com.hk Website: http://hkb2b.com.hk

## **Setup therapist group**

Go to Staff > Setup > Therapist group

Therapist group is setup for wages calculation purpose.

Therapist with the same wages scheme should be assigned into the same therapist group.

If wages calculation is not required, therapist group setup can be skipped.

Therapist group 'Therapist' is default in the system.

Setup therapist group and then assign therapist to the therapist group.

When it comes to wages, everyone has different calculation methods.

For example, calculated base on item, calculated by BAR or different item have different wages, these can be handled by HKB2B. The group wages is default. Editing or deleting is allowed.

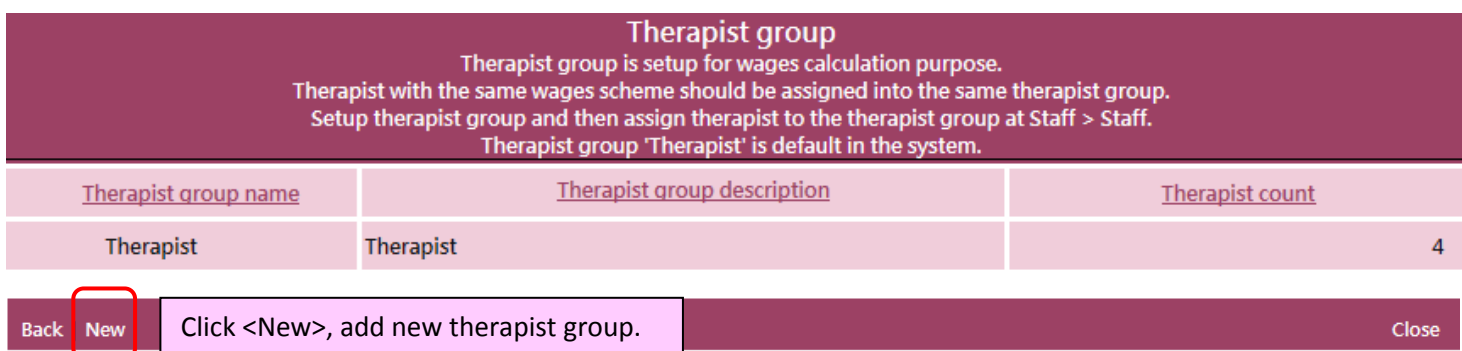

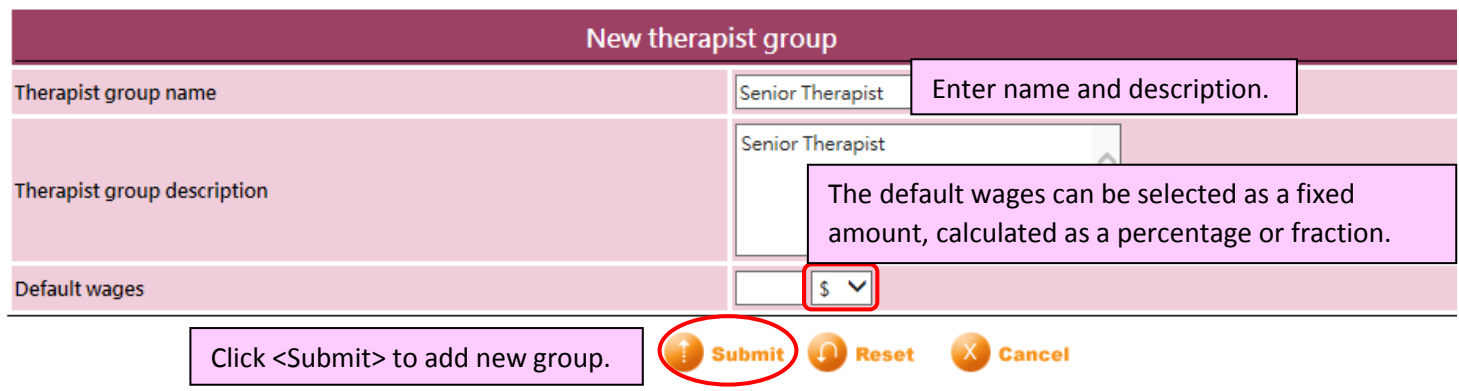

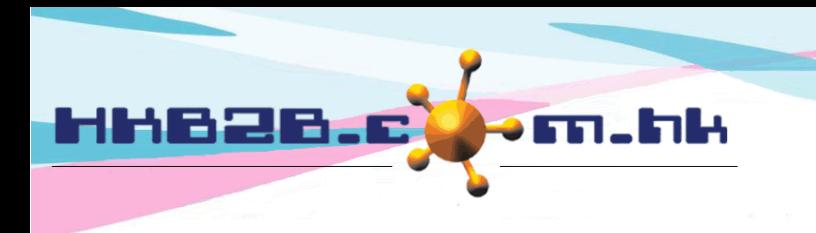

#### **Setup therapist department**

Go to Staff > Setup > Therapist department

Therapist department can use to filter therapist at therapist table.

Therapist with the same function should be assigned into the same therapist department.

Setup therapist department and then assign therapist to the therapist department.

Therapist can be assigned for more than 1 therapist department

Therapist department 'Facial' is default in the system.

Scheduled department cannot be deleted.

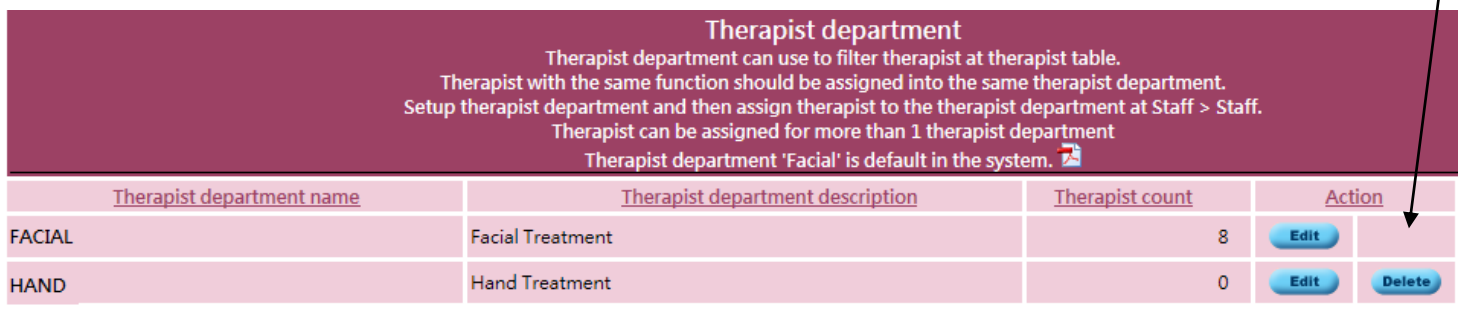

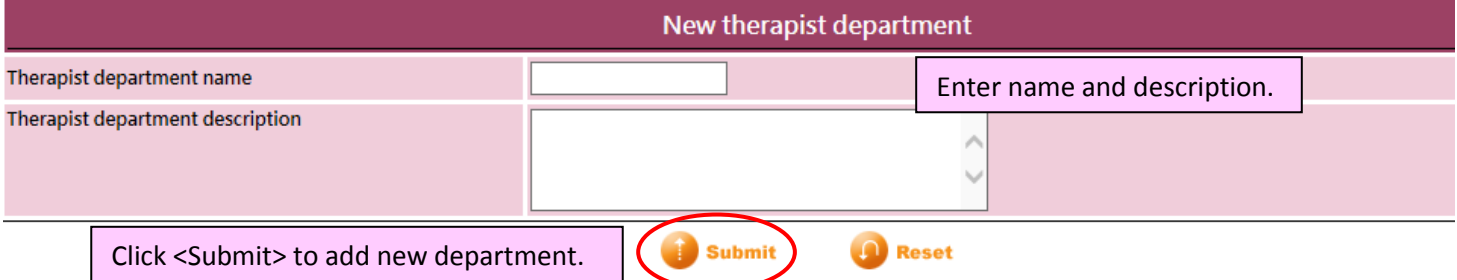

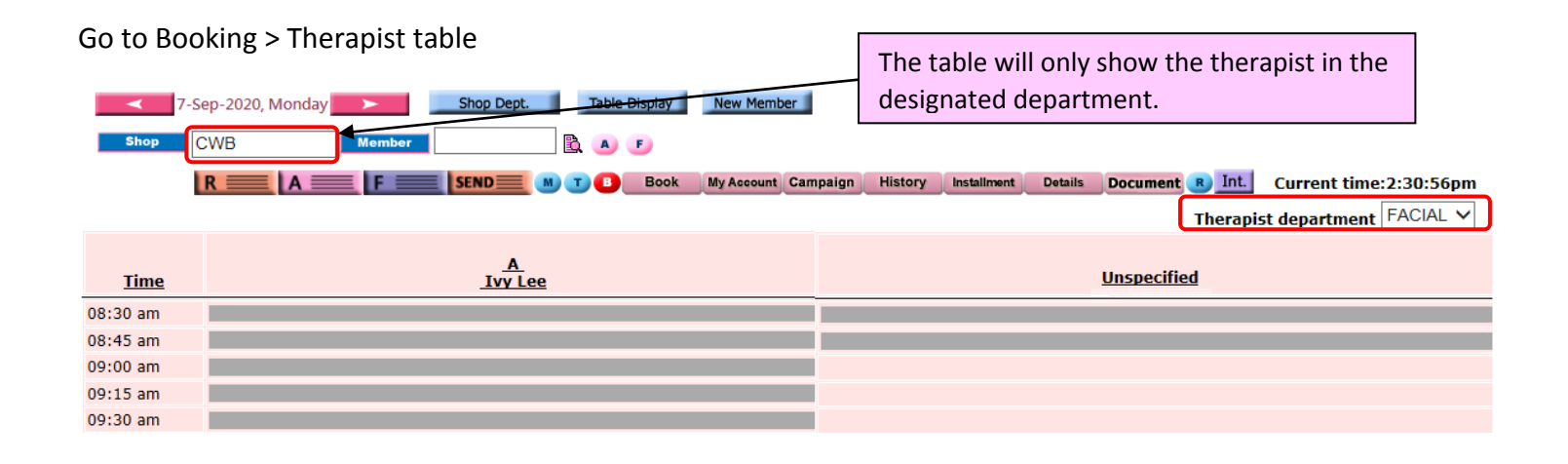

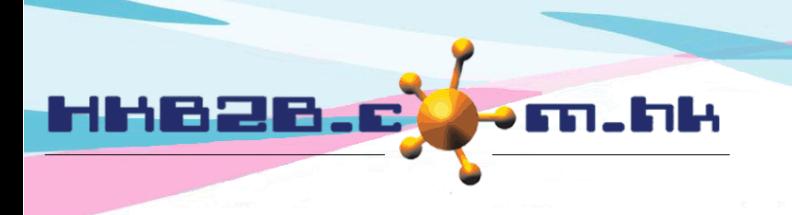

## **Setup staff shift**

Go to Staff > Setup > Shift

The system can also record the employees' working hours.

Preset shifts and holidays, and then allocate shifts to individual employees.

Shift for therapist will reflect at booking tables.

System default shift 'A' for setup convenience.

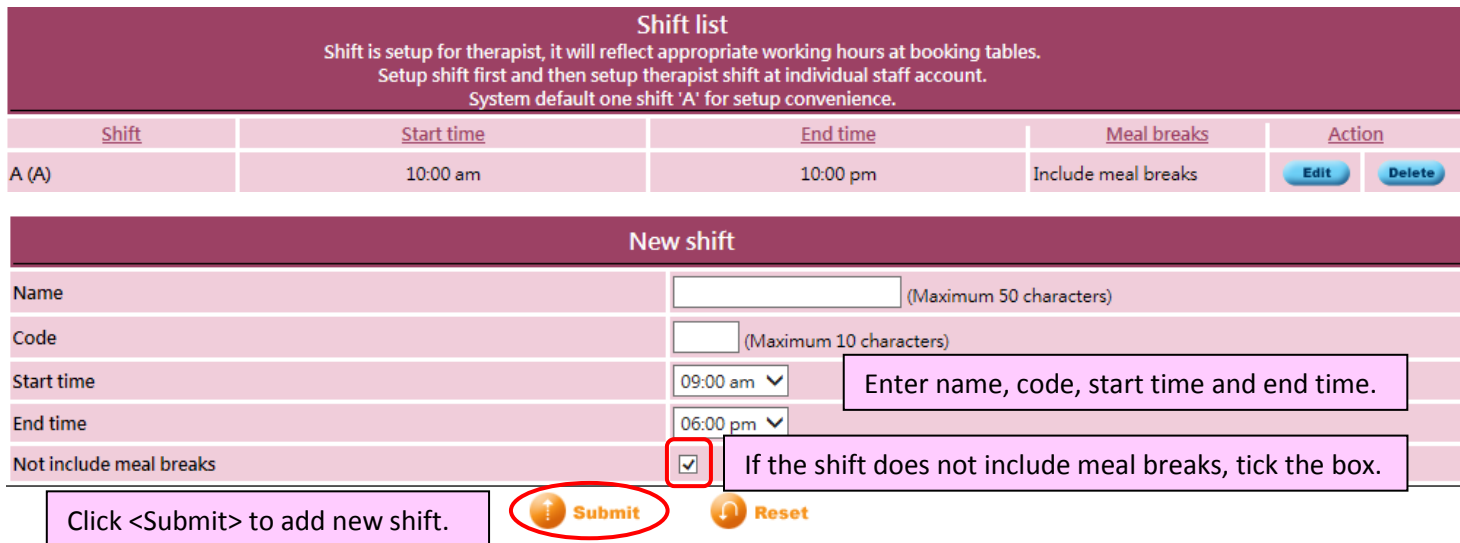

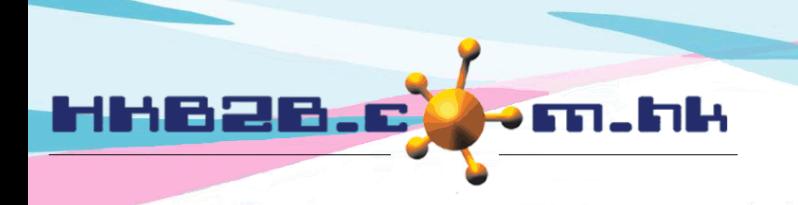

# **Setup staffs' Leave/ Rest days**

Go to Staff > Setup > Leave/ Rest days type

The type of leave that has been scheduled cannot be deleted.

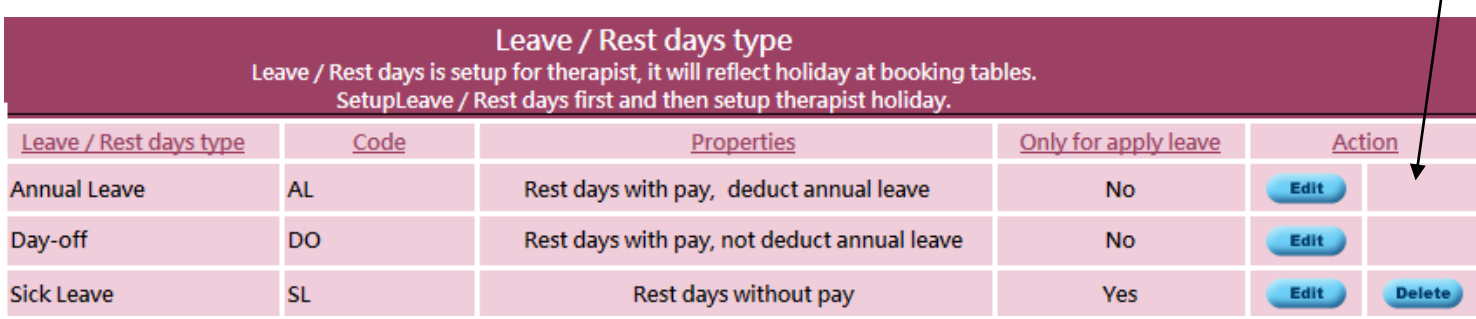

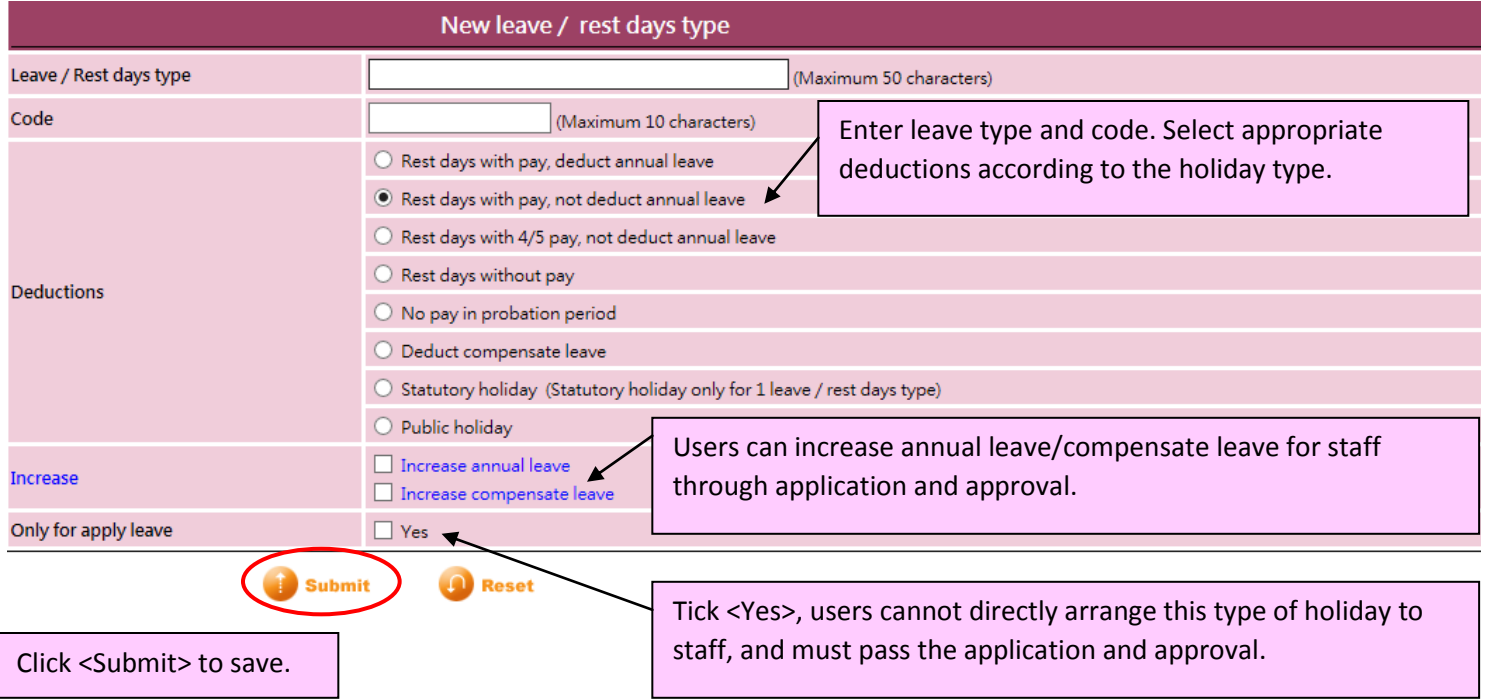

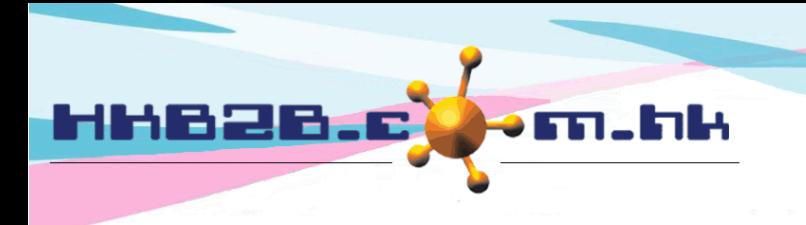

## **Setup Statutory holiday and Public holiday**

HKB2B will update automatically according to Hong Kong's statutory holidays and public holidays. Therefore, Hong Kong users do not need to setup holidays.

However, users outside the Hong Kong region need to set and update their own holiday according to the region.

Go to Staff > Setup > Statutory holiday/ Public holiday

The settings for public holidays and statutory holidays are the same.

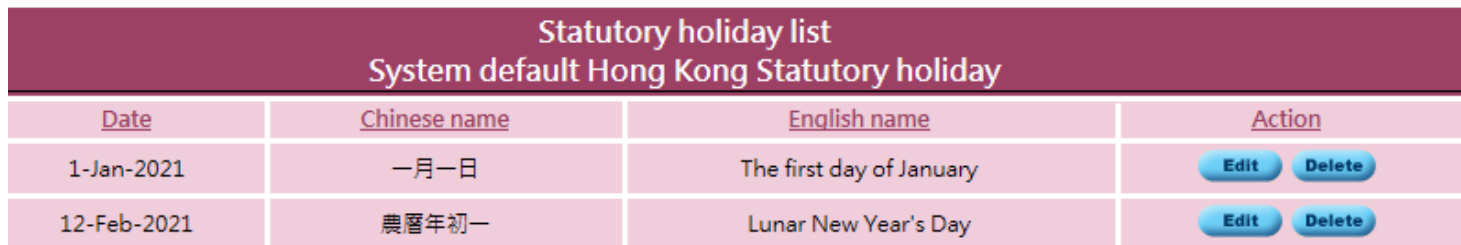

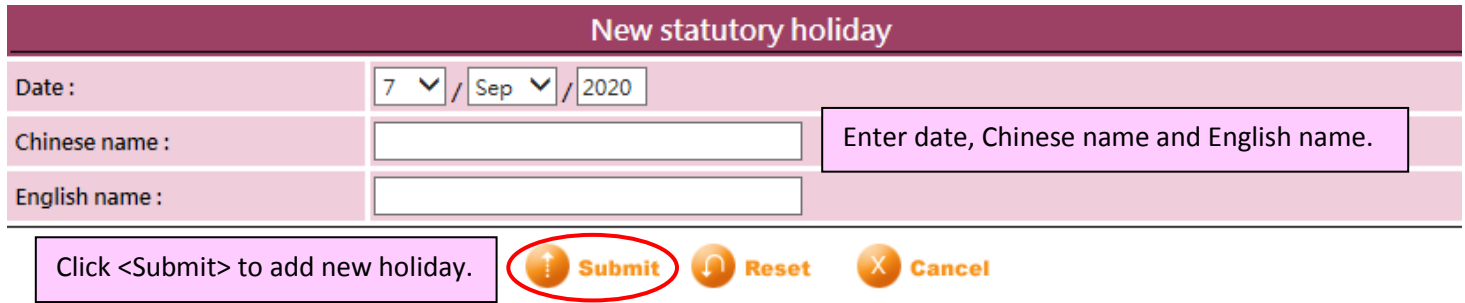